# **Pago anticipo WEB (Manual familias y alumnado)**

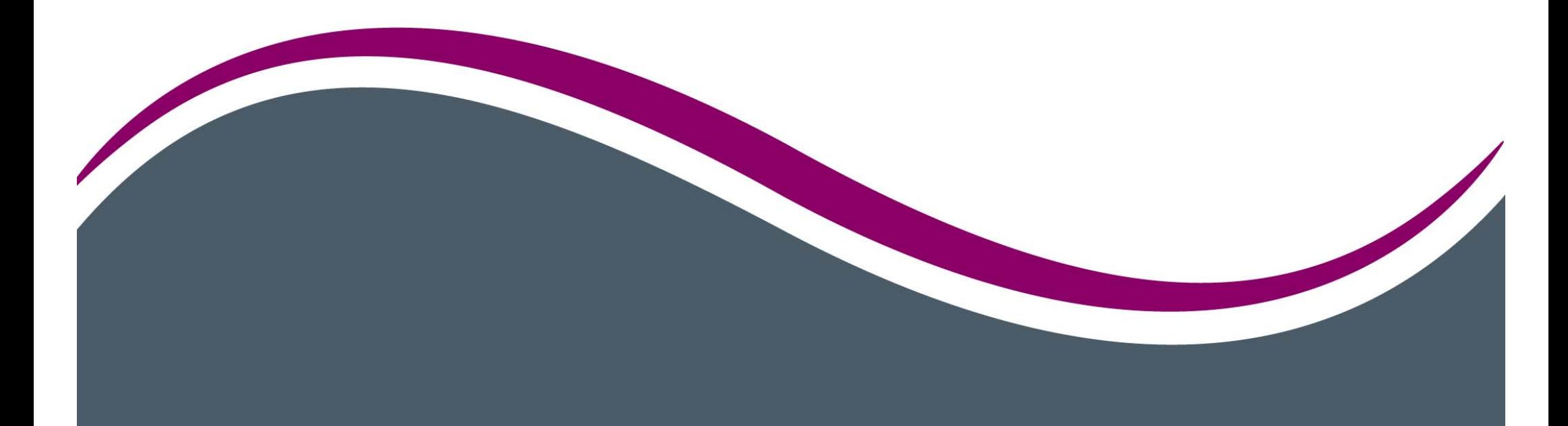

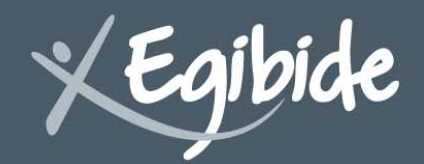

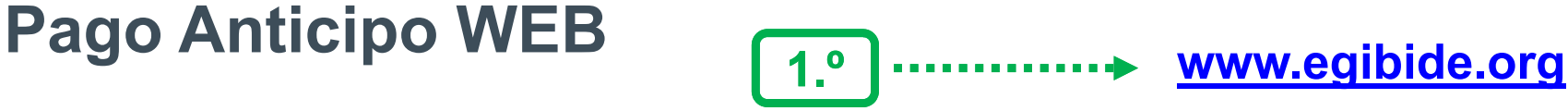

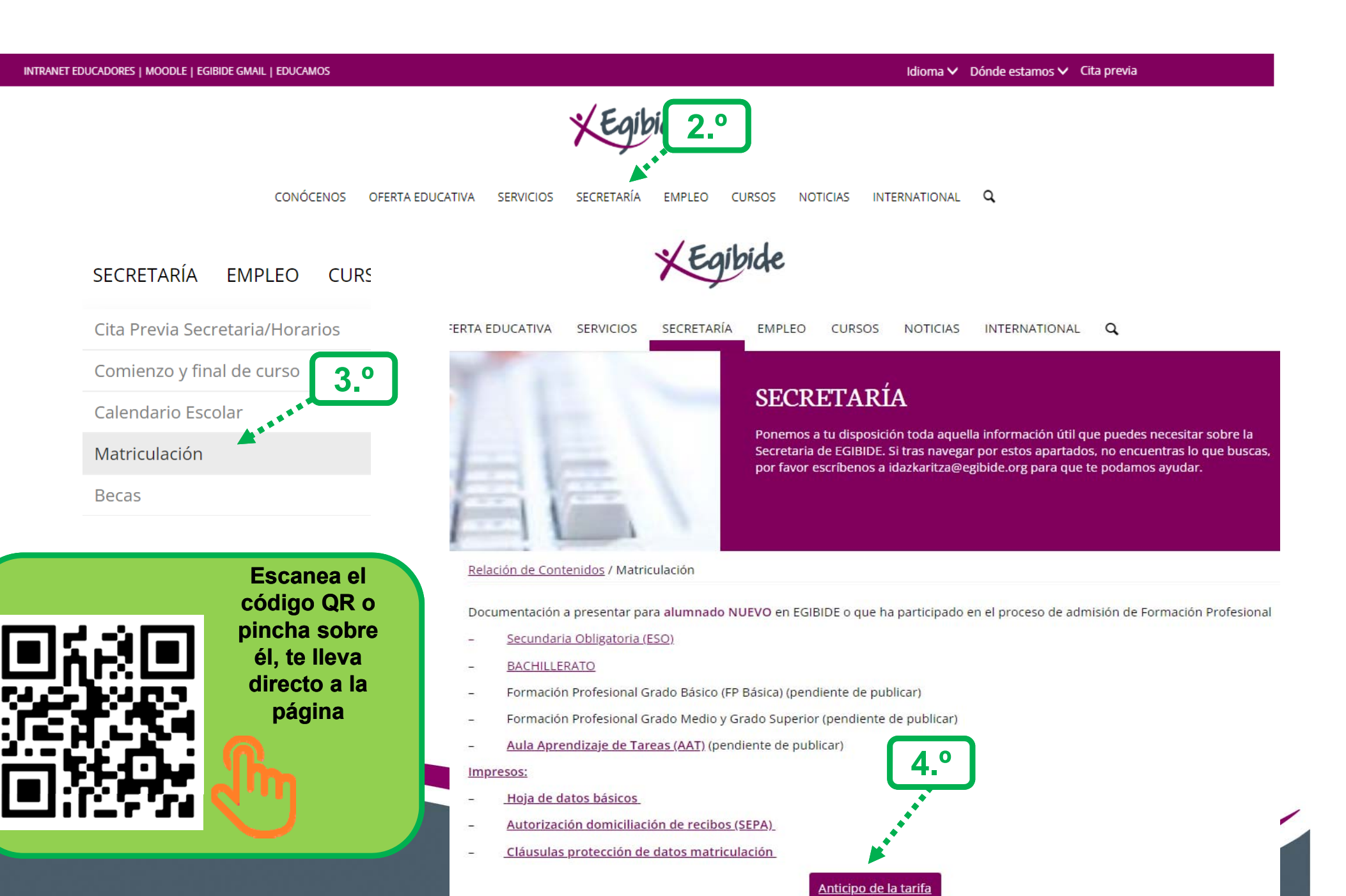

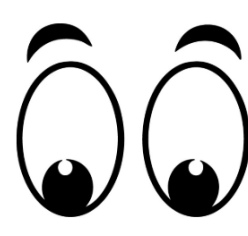

### *Una vez hayas leído la información relativa al*

*anticipo, pincha en "REALIZAR ANTICIPO"*

Relación de Contenidos / Matriculación / Anticipo de la tarifa

¿Quiénes tienen que realizar el pago del anticipo a través de nuestra web?

- · Alumnado nuevo en EGIBIDE.
- · Alumnado actual de EGIBIDE que haya obtenido plaza en cualquier Grado Básico (Fp Básica), Grado Medio o Grado Superior.

El alumnado de EGIBIDE que pasa de un curso a otro, NO tiene que realizar el pago del anticipo a través de este sistema, se le facturará en la cuenta habitual a principios de agosto.

La tarifa para el curso escolar será abonada en dos plazos:

- Al formalizar la plaza: 100€ (anticipo)
- · 31 de octubre se girará la cantidad restante

#### No hay mensualidades

Conceptos que engloba la tarifa: aportación servicios y actividades, material vario, expediente, seguro escolar, aportación servicios digitales y cuota Asociación de Padres y Madres.

**REALIZAR ANTICIPO** 

*Comenzamos a rellenar el formulario, con los datos relacionados con la matrícula del alumno/a. Todos los campos son obligatorios \*, cuando termines, pincha en* 

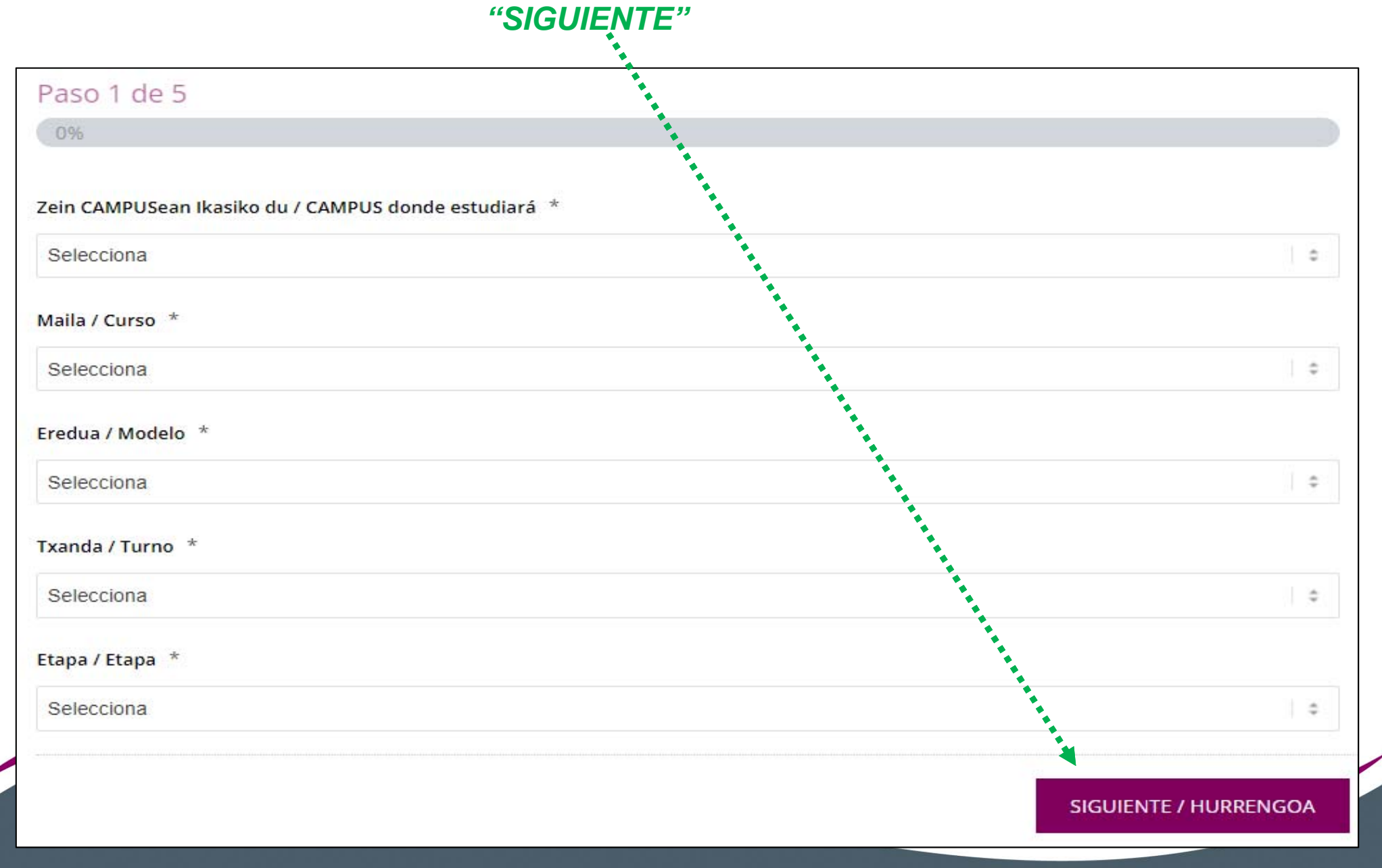

### *Rellena todos los datos que se piden en la pantalla y*

### *pincha "SIGUIENTE" para continuar*

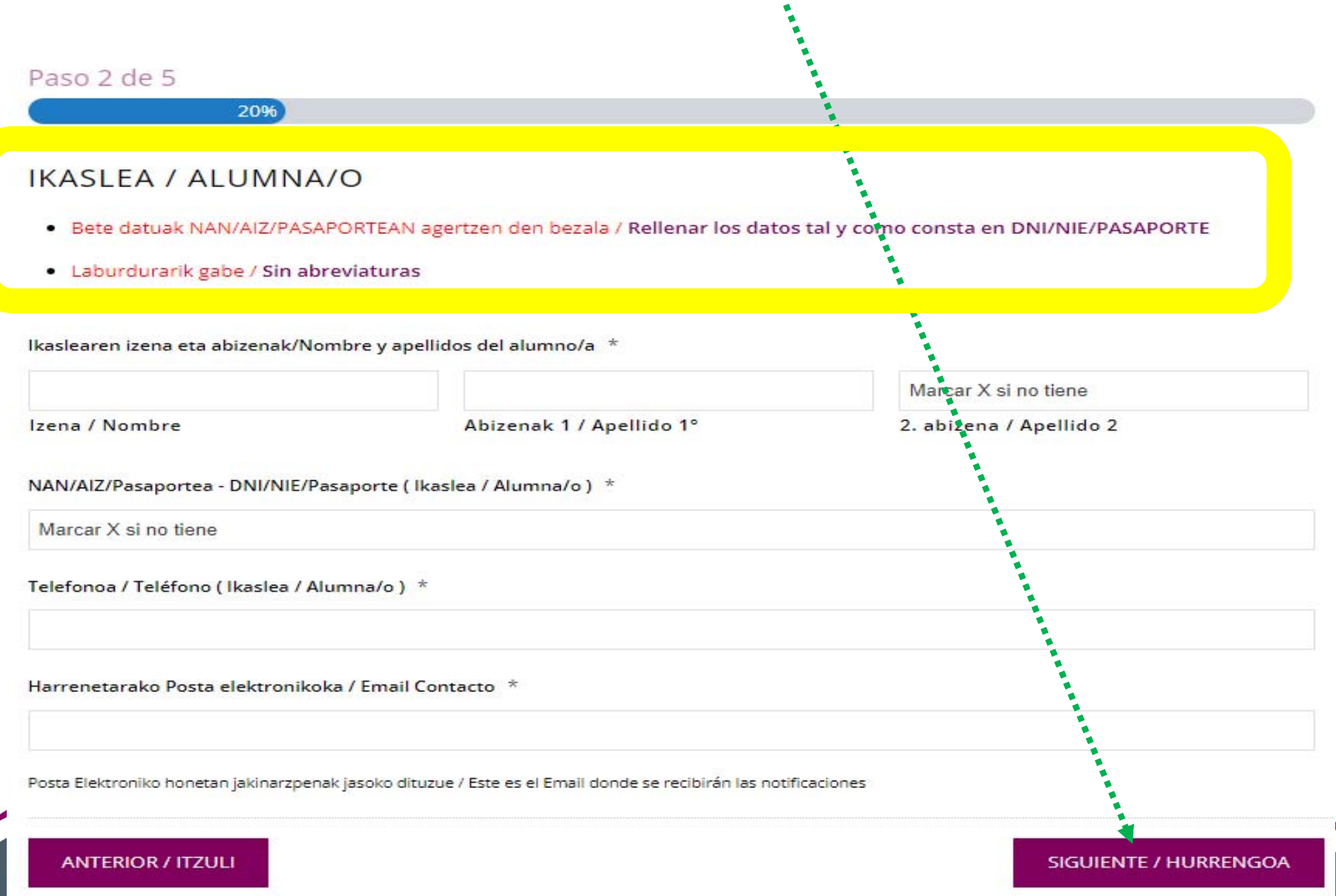

*En esta pantalla nos estás dando el consentimiento* 

*para que podamos hacer uso de tus datos para esta* 

*gestión.*

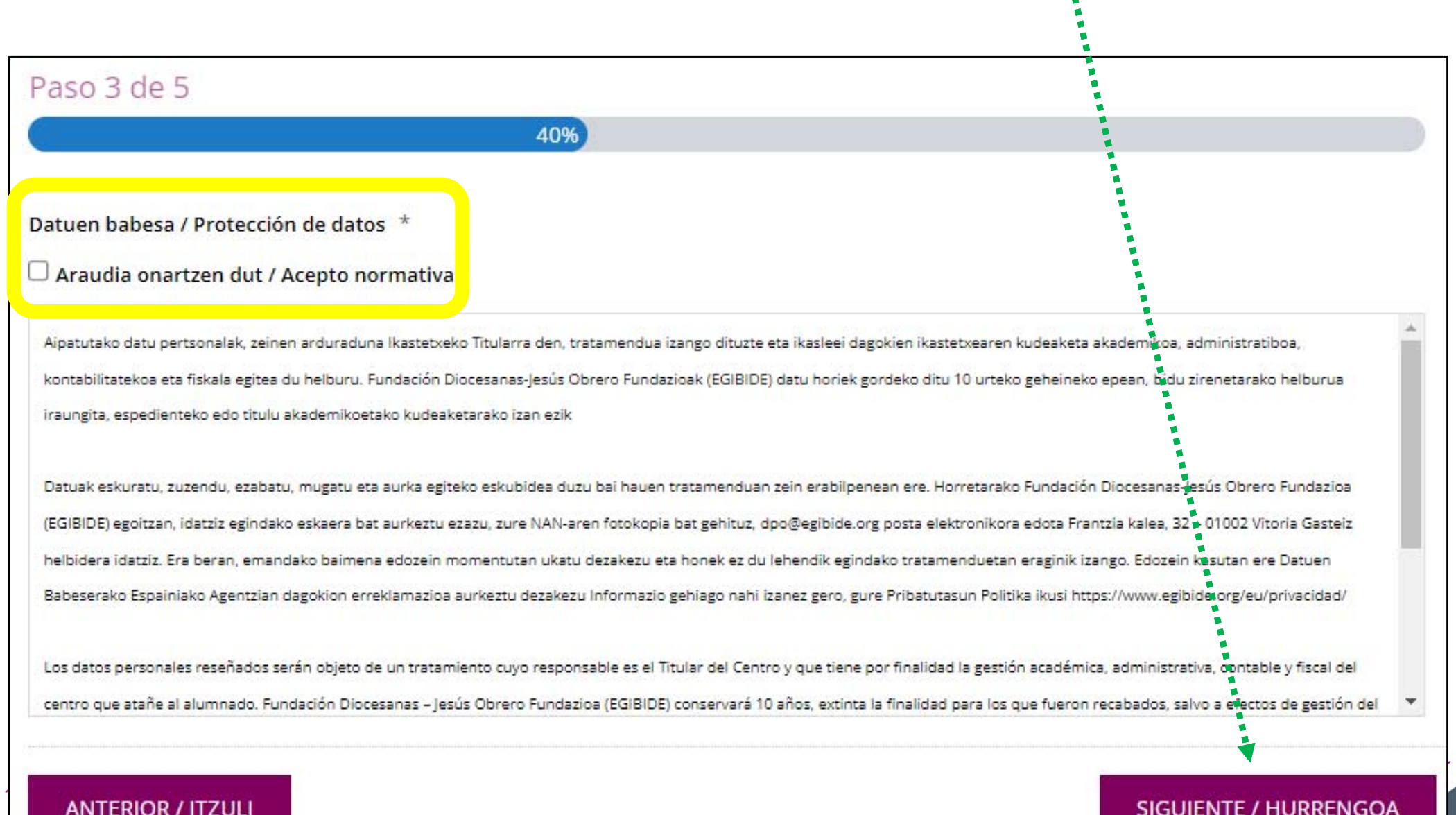

#### **ANTERIOR / ITZULI**

#### *En esta pantalla se indica el importe del anticipo. Tienes que*

#### *aceptar las condiciones y finalizar la compra*

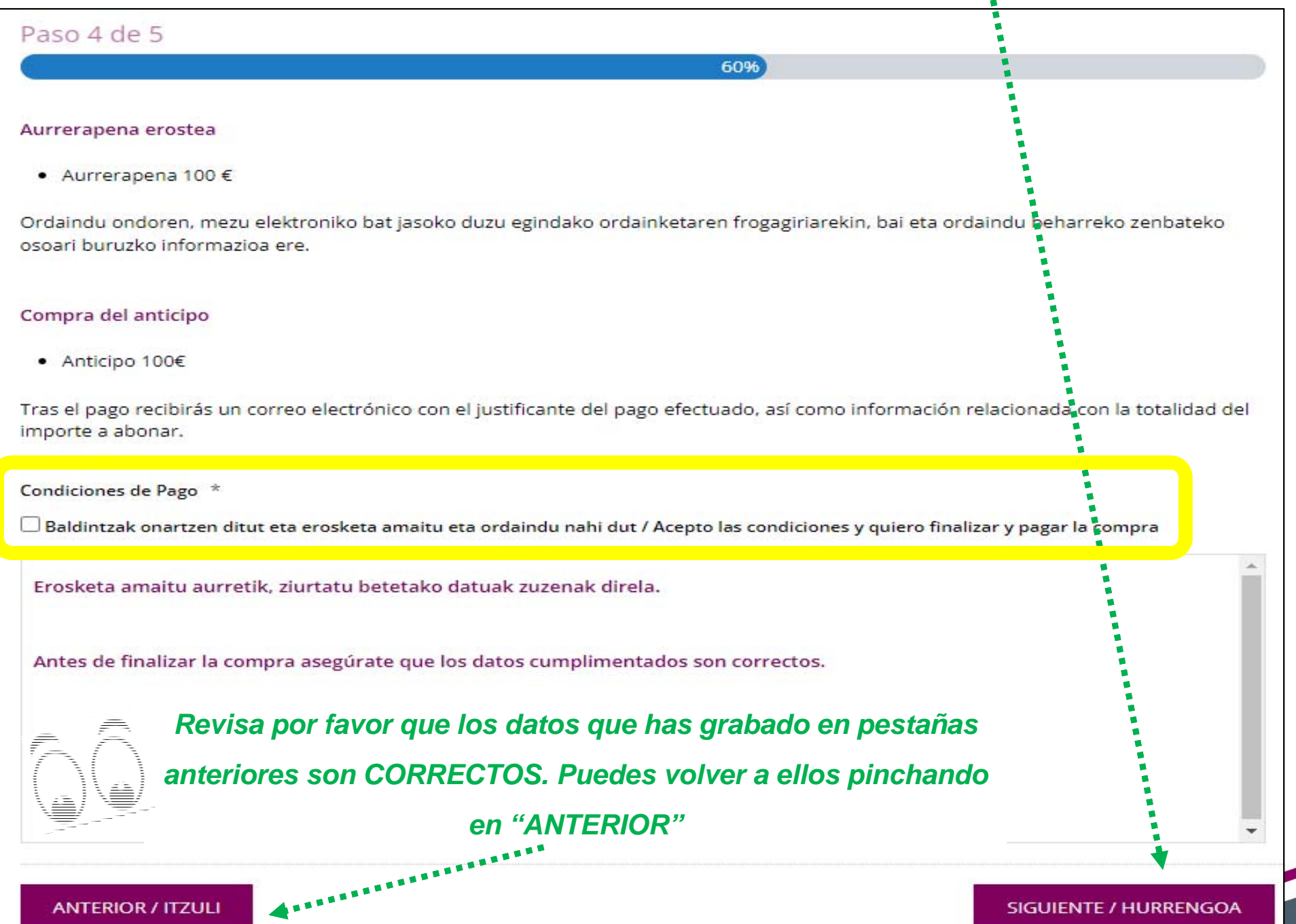

# **Pago Anticipo WEB** *Pantalla para iniciar el pago. Pincha en "REALIZAR PAGO"*

a.<br>M

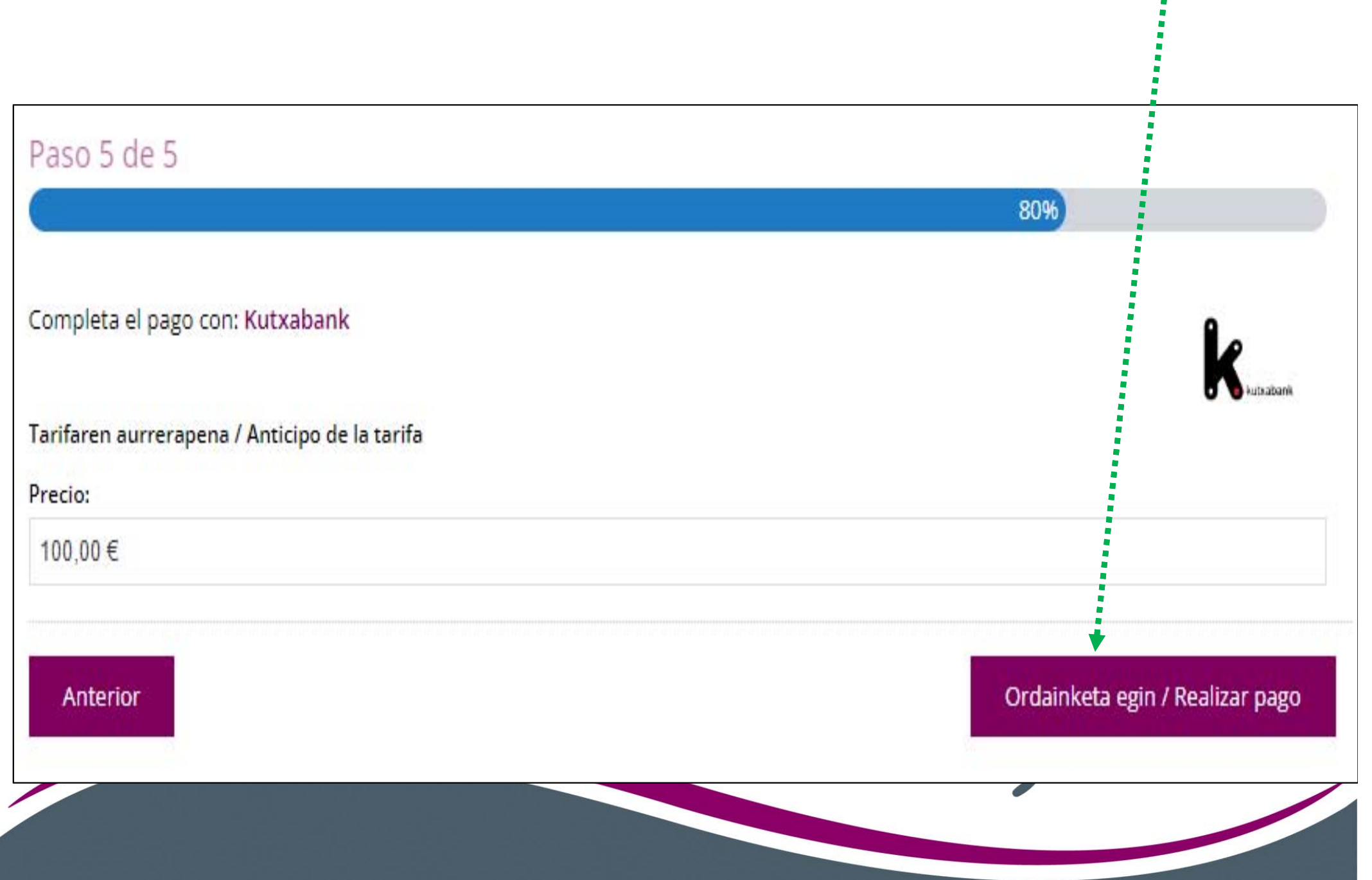

*Introduce los datos de la tarjeta con la que vas a hacer el* 

*pago. Pincha después en "PAGAR"*

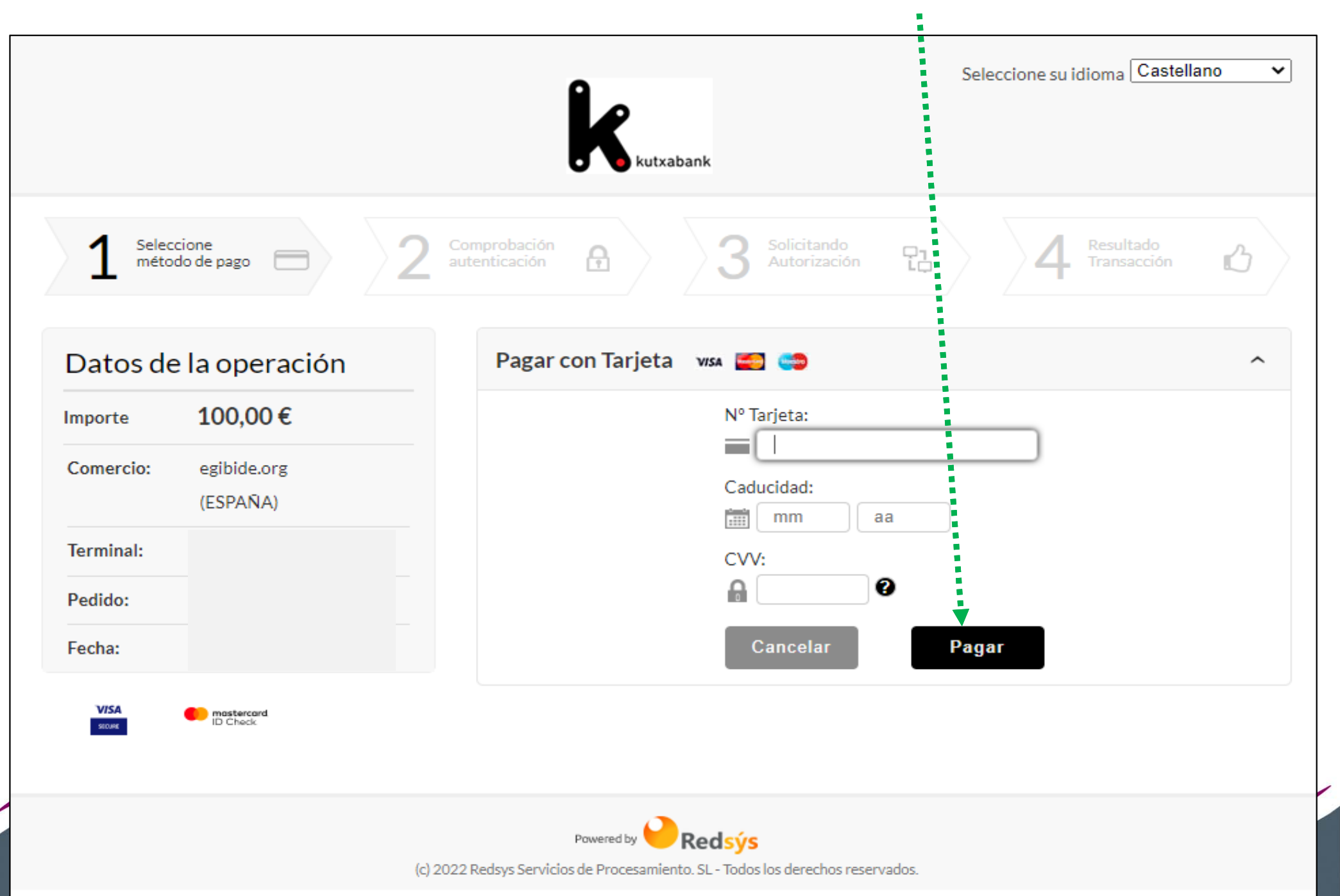

*Tienes que autorizar la compra.*

*NO tienes que cerrar la pantalla. Vas a recibir una notificación en tu dispositivo. Si no la recibes accede al apartado de tarjetas de la Banca móvil en el dispositivo y utiliza la opción "AUTORIZAR COMPRA ONLINE"*

XEqibide

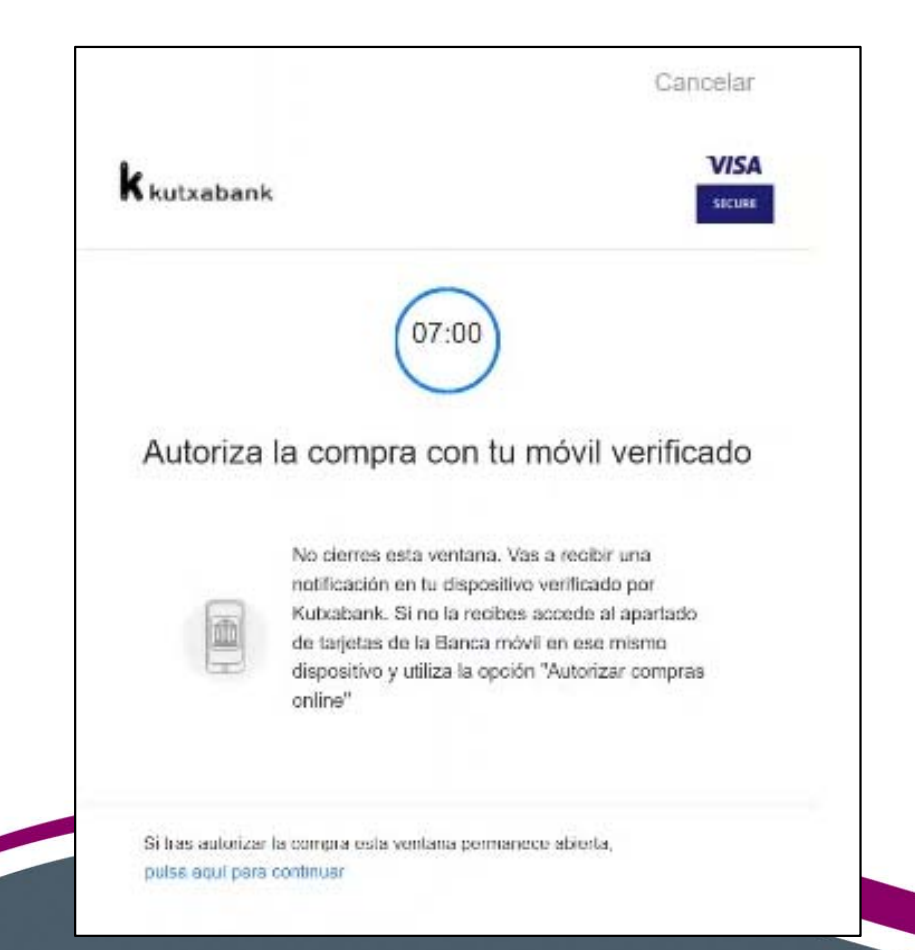

*Una vez autorizado el pago, te aparece la siguiente pantalla.* 

#### *No olvides pinchar en "CONTINUAR"*

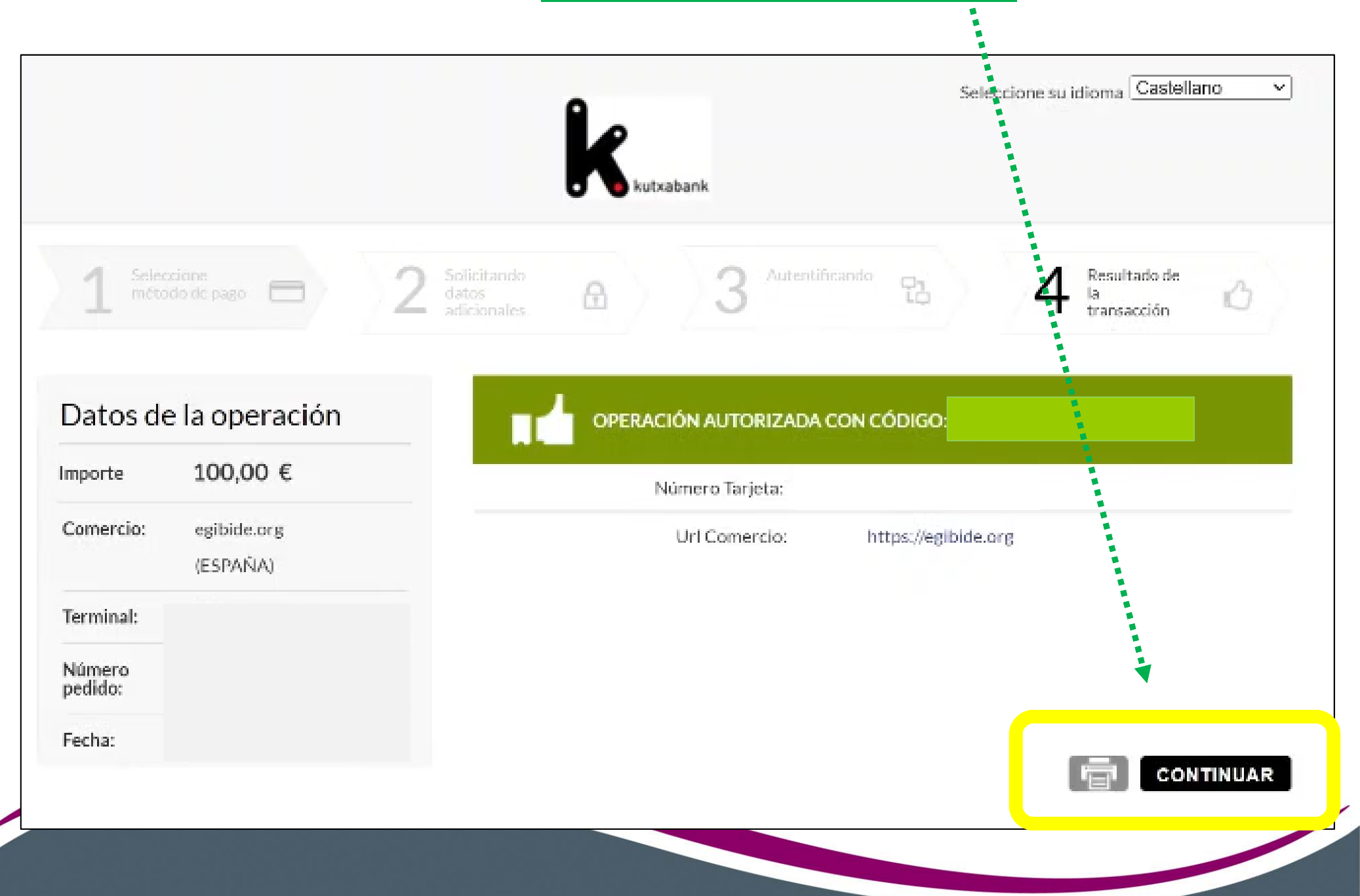

*Tras el pago recibirás un correo electrónico con el justificante del pago efectuado, así como la información relacionada con la totalidad del importe a abonar.* 

#### *Asunto del correo:*Kontsultaren bat baduzu, idatzi eta lagunduko dizugu: Si tienes alguna consulta, escríbenos y te ayudamos: **EGIBIDE EZ ERANTZUN POSTA ELEKTRONIKO HONI / NO RESPONDER A ESTE CORREO** arriaga@egibide.org Eskerrik asko tarifaren aurrerapena egiteagatik. Gracias por realizar el anticipo de la tarifa. jesusobrero@egibide.org Qty **Unit Price** Price Product mendizorrotza@egibide.org Tarifaren aurrerapena / Anticipo de la 100.00€ 100.00€ 1 tarifa **Total** 100,00€ molinuevo@egibide.org Honekin batera doazkizu zuretzat interesgarriak izango direlakoan gauden bi nievescano@egibide.org dokumentu: Adjunto te facilitamos dos documentos que esperamos que sean de tu interés: · Urteko tarifaren zenbateko osoaren gaineko xehetasuna / Detalle sobre el Agur bero bat. Idazkaritza akademikoa importe total de la tarifa anual · Itzulketak eskatzeari buruzko informazioa / Información relativa a solicitud de Un cordial saludo. Secretaría Académica devoluciones.